# Filing the FCC Form 470 and the Competitive Bidding Process Applicant and Service Provider Training July 27, 2023

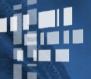

**Universal Service** Administrative Co.

#### DISCLAIMER

To accommodate all attendees, real-time closed captions will be present during this presentation. We apologize in advance for any transcription errors or distractions. Thank you for your support.

# Housekeeping

- Audio is available through your computer's speakers.
- The audience will remain on mute.
- Enter questions at any time using the "Questions" box.
- If your audio or slides freeze, restart the webinar.
- A copy of the slide deck is in the "**Handouts**" section of webinar panel.

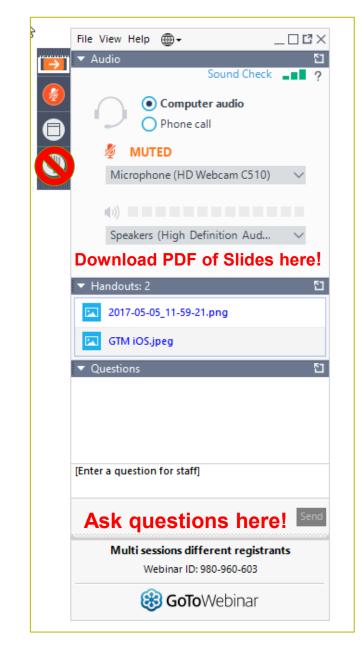

#### **HOUSEKEEPING – TECHNICAL ISSUES**

- Use the "Sound Check" link and click question mark icon for audio help.
- Exit webinar and click the check system requirements link in the event confirmation email to determine whether your computer meets the requirements to see and hear the webinar.
- If issues persist, call 833-851-8340 to troubleshoot with GoToWebinar.

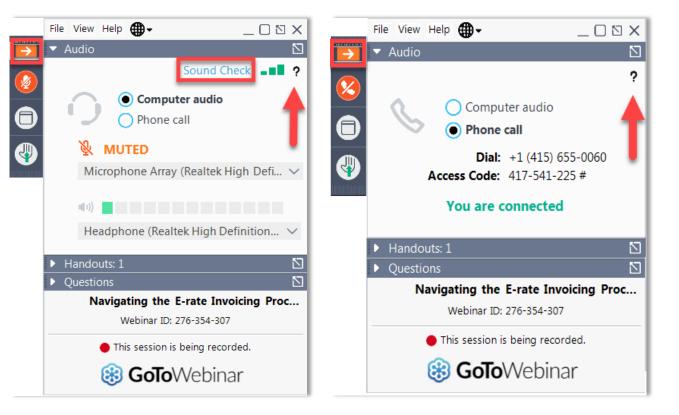

#### **HOUSEKEEPING – Q&A**

- There will be a live Q&A session focused on today's topics.
- Tips for submitting questions:
  - Use the "Questions" box in your webinar control panel anytime during the presentation.
  - Click the box with the arrow above the questions box to expand it and see all written answers.
  - Write in full sentences.
  - Ask one question at a time.
  - Ask questions related to webinar content.

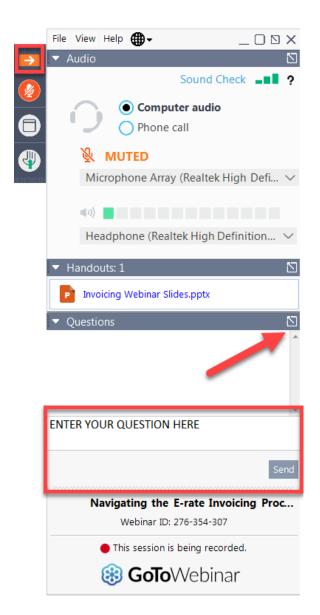

## **CUSTOMER SERVICE CENTER (CSC)**

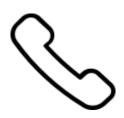

#### Call us at (888) 203-8100

Monday – Friday 8:00 a.m. to 8:00 p.m. ET

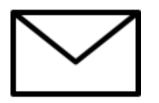

Create a customer service case in the E-Rate Productivity Center (EPC):

- 1. Log in to EPC.
- 2. Select the **Contact Us** link from the upper right menu on your landing page.

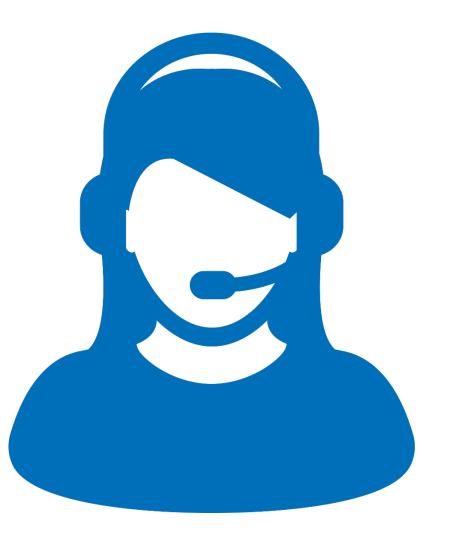

#### **MEET OUR TEAM**

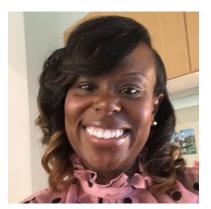

#### Latoya Anderson

Senior Program Manager E-Rate

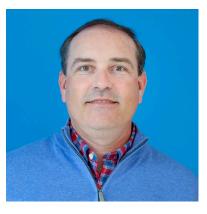

#### **Shawn Jensen**

Senior Program Analyst | E-Rate

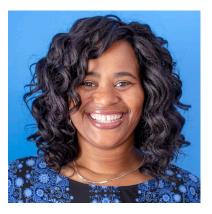

#### **Nkeshi Free**

Communications Specialist E-Rate

#### Agenda

- Competitive Bidding Overview
- Applicant Steps
  - Get Ready to Request Bids
  - File and certify an FCC Form 470
  - Ensure an Open and Fair Process
  - Wait At Least 28 Days
  - Select a Service Provider
- The Service Provider's Role
- Questions and Answers

## **Competitive Bidding Overview**

## What Is Competitive Bidding?

- Competitive bidding is the formal process for applicants to choose the vendors/service providers who will provide the requested products and services.
- Service providers review an applicant's FCC Form 470 for requested products and services, any procurement requirements and then submit bids.

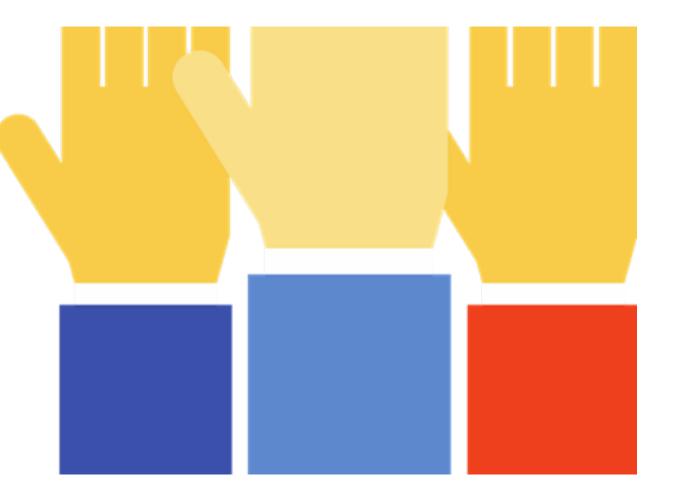

# **Competitive Bidding Is The First Step In The E-Rate Application Process**

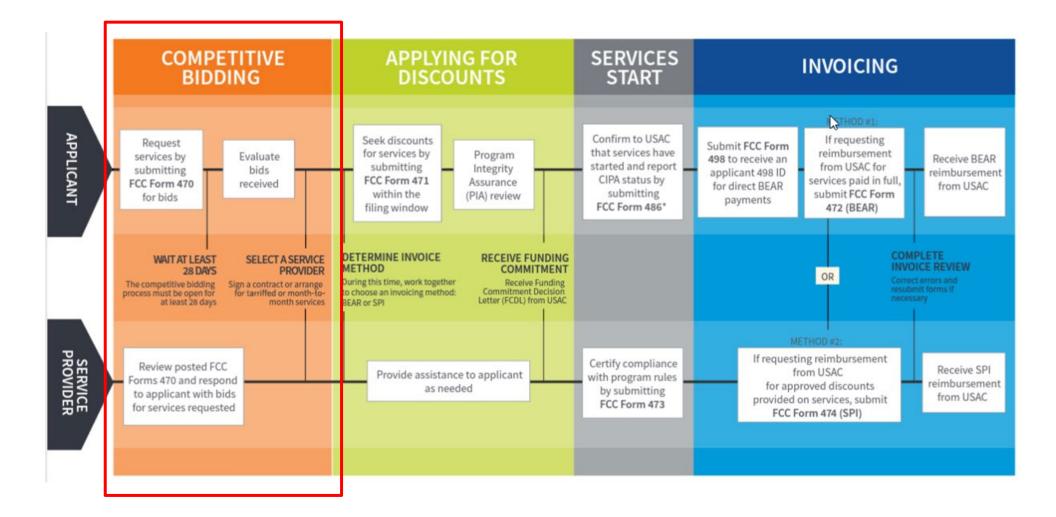

#### **Applicant Forms and Important Dates Reminder**

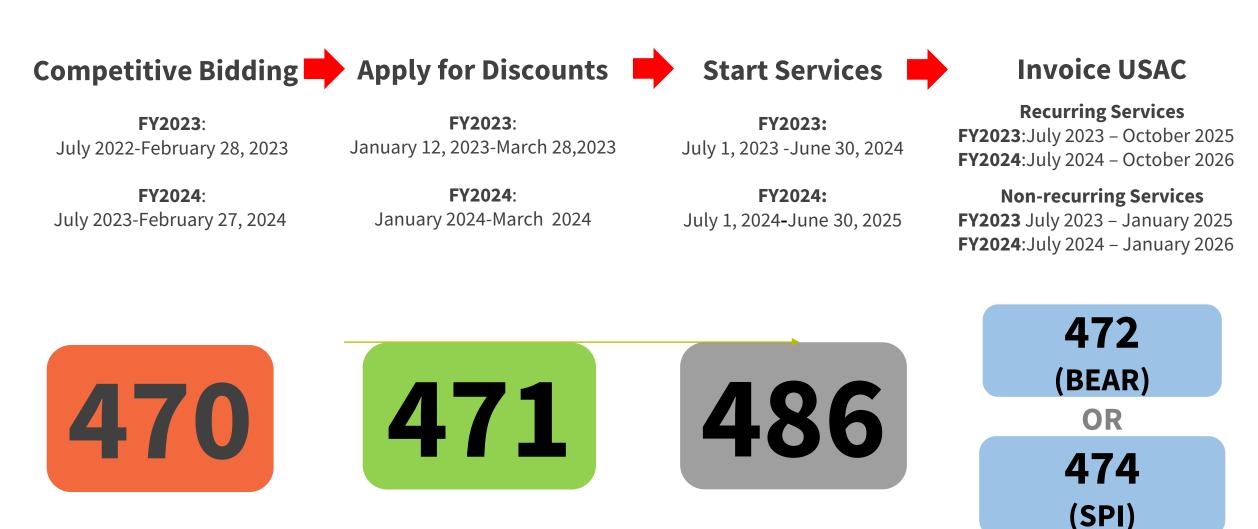

\* Date ranges shown reflect a typical timeline but are subject to change.\*

#### **Competitive Bidding Steps**

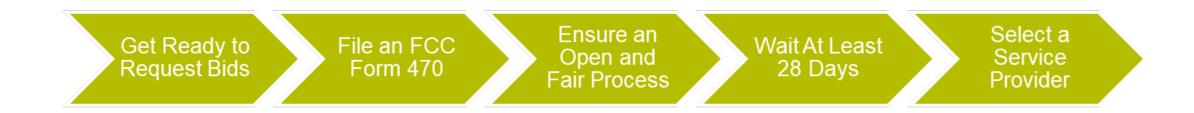

# **Get Ready to Request Bids**

## **Plan Your Project**

Plan the scope of your project and the products and services needed.

- Review any state or local competitive bidding and procurement (purchasing) requirements that apply to you.
- Review the <u>FCC Form 470 Guiding Statements Table</u> to assist with determining the services needed and being requested.
- Review the <u>Eligible Services List (ESL)</u> for the current funding year, to see what products and services are eligible for E-Rate Program funding.

#### **Be Aware Of "Mixed Eligibility" Products/Services**

- **Mixed eligibility** refers to products and services for which only a portion is eligible for discounts under the E-Rate program.
- In general, a <u>cost allocation</u>, separating the eligible and ineligible costs, is required if a product or service:
  - Contains both eligible and ineligible components for example, a data T1 circuit (eligible) that also has channels on the circuit dedicated to voice services (ineligible);
  - Is utilized for eligible and ineligible uses for example, a server that is used for both caching (eligible) and video distribution (ineligible); or
  - Is delivered to both <u>eligible and ineligible locations</u> for example, broadband service delivered to a school run by a church (eligible) and to the church office (ineligible).
- There is no single approved method to allocate eligible and ineligible costs. Your method must use tangible criteria that result in a reasonable allocation.

# File and Certify an FCC Form 470

#### File an FCC Form 470

- The applicant must file and certify an **FCC Form 470** to initiate the competitive bidding process.
  - Describe your desired services and requirements with sufficient specificity for service providers to be able to submit responsive bids.
  - No generic descriptions (e.g., all Digital Transmission Services).
  - You may also include additional bidding documentation, such as a <u>Request for Proposal</u> (RFP) with your FCC Form 470.
    - We use "RFP" generically to refer to any bidding document that describes the applicant's project and requested services or products in more detail.
  - Services requested on the FCC Form 470 and RFP MUST match.

## When to File the FCC Form 470

- The FCC Form 470 must be filed every year for services provided under tariff or on a month-to-month basis and those seeking new services under contract.
- It must be filed **at least** 28 days before filing FCC Form 471.
- Exemptions:
  - Multi-year contracts: You do not need to file a new FCC Form 470 if the contract is still in effect and the costs/services are still within the terms of the establishing FCC Form 470 (but you do still need to file a new FCC Form 471 requesting E-Rate support each funding year).
    - After the contract's initial term is over, you would need to recompete the contract.
  - Low-cost, high-speed, commercially available, business-class internet services (CABIO) (with specific requirements).

# **Receipt Notification Letter (RNL)**

- After posting FCC Form 470, USAC issues a Receipt Notification Letter (RNL) in your EPC News feed.
- **Review your submitted FCC Form 470 carefully**. If you need to make corrections do the following:
  - For minor changes, (see the <u>Ministerial and Clerical Errors</u> page on the E-Rate website) locate the form in EPC and choose "Related Actions" to submit <u>allowable</u> <u>corrections</u>.
  - For certain significant changes to your form, you must file a new FCC Form 470 or restart your 28-day waiting period.
- The Receipt Notification Letter contains your Allowable Contract Date, which is 28 days after the certification date of your FCC Form 470.

#### **Keep Product/Service Requests General**

- Do not list specific make and model of products or services sought without also allowing equivalent products and/or services to be bid.
  - "XYZ manufacturer's router model 345J or equivalent"
  - EPC will automatically add the "**or equivalent**" language in the FCC Form 470, but remember to double check your RFP, if using one.

# **Disqualification Factors**

- You can disqualify bids if they don't meet the requirements. Bidder disqualification criteria must:
  - Be spelled out in FCC Form 470 and/or RFP and
  - Be available to all potential bidders. IS
- The following items are examples of bid disqualification reasons:
  - Service provider not register with the state procurement office.
  - Service provider does not have a Service Provider Identification Number (SPIN), also known as the <u>service provider's 498 ID</u>.
  - Service provider does not must have a CORES ID.
  - Service provider is not bonded.

# **Competitive Bidding Tip**

When unsure whether a service falls under one of two service types, it's better to request bids for **both** service types.

 For example, if you are unsure whether a service or product falls under Internal Connections or BMIC, seek bids for both.

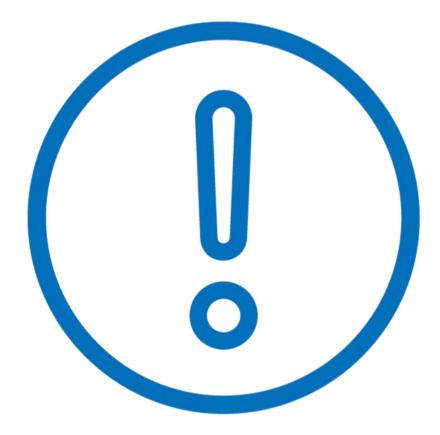

#### **Ensure an Open and Fair Process**

#### **Open and Fair**

- Open = there are no secrets in the process; information shared with one bidder must be shared with all.
- **Fair** = all bidders are treated the same, fairly, and equally.

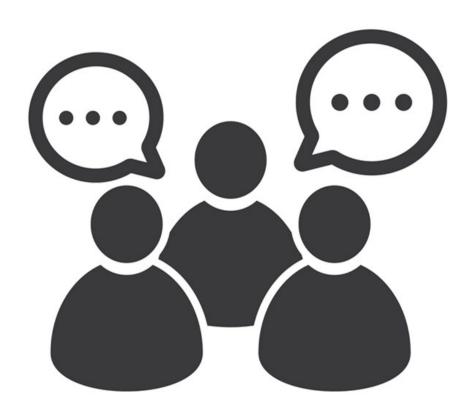

## **Open and Fair Guidelines**

- All applicants must comply with all E-Rate, state, and local procurement requirements.
- Applicants cannot have a relationship with service providers that would unfairly influence the outcome of the competitive bidding process.
- Applicants cannot give anyone inside competitive information.
- Applicants cannot have ownership interest in the company of a service provider's which is competing for services.
- Applicants **must** describe the desired products and services with sufficient specificity to enable interested parties to bid.
- Applicants cannot receive gifts or donations from service providers that violate or seek to circumvent FCC rules.
- Applicants are not required to show "proof" of E-Rate participation or share their bid evaluation information with any service provider.

#### **Create A Bid Evaluation Matrix**

- To evaluate incoming bids, create a **<u>bid evaluation matrix</u>** or similar document.
- Develop evaluation criteria or factors to assess the bids.
  - You can have one or multiple factors.
  - You may also have disqualifying factors.
- Assign each evaluation factor a point value or percentage.
  - The price of the **eligible products and services** must be the most heavily weighted factor.
  - Other factors can be considered but they must be weighted less than price of eligible products and services.

#### **Sample Bid Evaluation Matrix**

| FACTOR                                             | POINTS<br>AVAILABLE | VENDOR 1 | VENDOR 2 | VENDOR 3 |
|----------------------------------------------------|---------------------|----------|----------|----------|
| Price of the eligible<br>products and services     | 50*                 | 20       | 50       | 40       |
| Prior experience with the vendor                   | 25                  | 25       | 0        | 25       |
| Prices for ineligible services, products, and fees | 15                  | 10       | 5        | 15       |
| Local or in-state vendor                           | 10                  | 10       | 0        | 0        |
| TOTAL                                              | 100                 | 65       | 55       | 80       |

\*This number must be higher than all other numbers in the same column.

## **Abide by the Gift Rules**

- <u>Receipt or solicitation of gifts</u> by applicants from service providers (and vice versa) is a competitive bidding violation.
- Service providers may not offer or provide any gifts or thing of value to applicant personnel involved in E-rate.
- Gift prohibitions are always applicable, not just during the competitive bidding process.
- Exceptions for gifts limited to items worth \$20 or less, including meals or prizes, and cannot exceed \$50 from one service provider to each individual per funding year.
- Watch our <u>Gift Rules video</u> for more details on the gift rules.

# Wait At Least 28 Days

#### Wait At Least 28 Days

- An FCC Form 470 must have been certified for at least 28 days prior to the applicant selecting a service provider, on or after the 29<sup>th</sup> day.
  - Any RFP or other documentation must be submitted with the FCC Form 470.
- The day you certify counts as Day 1. For example, if you file an FCC Form 470 and certify it on September 1, you may not select a service provider until on or after September 29.
  - In this case, September 29th is known as the allowable contract date (ACD).
  - The ACD is contained within your Receipt Notification Letter.

#### While You Wait

- After applicants file and certify their FCC Form 470, they must wait a minimum of 28 days before selecting a service provider.
- Use the 28-day waiting period to:
  - Receive bids.
  - Respond to service provider inquiries regarding your project.
    - Be sure that any information provided to one service provider is provided to all bidders.
  - Evaluate the bids using your factors and bid evaluation matrix.

#### **Next Steps After The 28-Day Waiting Period**

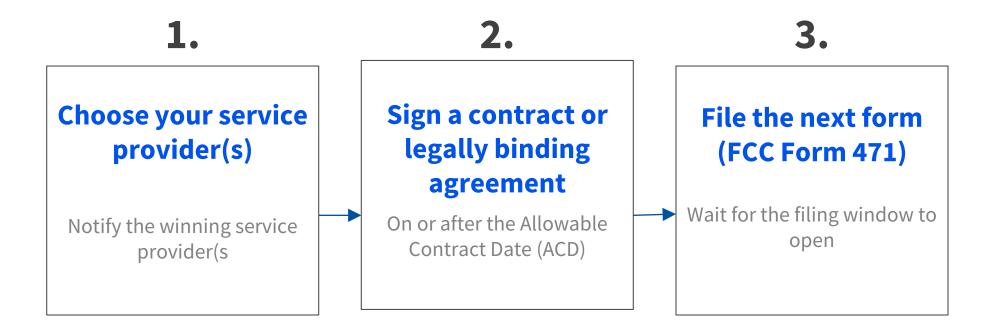

• The **Allowable Contract Date** occurs at the end of the 28-day waiting period. This is the earliest date on which an applicant can select a service provider and sign a contract for services or enter into an arrangement for tariffed or month-to-month services with a service provider.

## What If You Receive No Bids?

- If applicants receive no bids or only one bid, they can:
  - Proactively solicit bids after waiting the 28 days.
  - Ask their current provider to submit a bid.
  - Accept the one bid, if it is cost effective.
- Be sure to create a memo for your E-Rate files to document the situation.

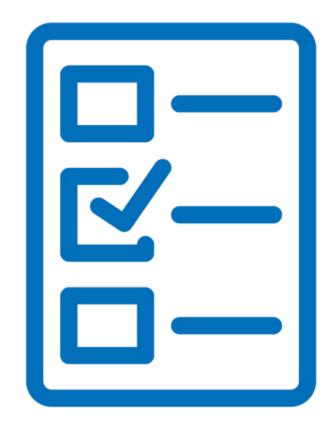

#### **Select A Service Provider**

#### **Allowable Contract Date**

- Wait 28 days
- Evaluate all bids
- Make your selection on or after the 29<sup>th</sup> day
- Sign your contract

Note – Your Allowable Contract Date is printed on your Receipt Notification Letter

# Enter into a legally binding agreement

- After selecting a service provider, legally enter into a binding agreement with them.
  - Sign something (a contract, purchase order, etc.) requesting the services from the provider(s).
  - Upload the evidence to your Contract Profile in EPC.

## **Document Retention**

- Applicants and service providers are required to maintain documentation that demonstrates compliance with the statutory or regulatory requirements for all E-Rate program purchases of service and equipment for a period of 10 years after the latter of the last day of the applicable funding year or the service delivery deadline for the funding request.
- Keep all records such as:
  - Copies of RFP and/or RFP documents
  - Winning and losing bids
  - Vendor correspondence
  - Evaluation matrices
  - Documentation/memos of zero or one bid received (if applicable)
  - Other competitive bidding documentation
- The **Document Retention List** is available in the Resources section of the USAC website.

# **Additional Information**

# **Exemptions from Competitive Bidding**

- Commercially Available
   Business class Internet
   (CABIO)
  - Costs \$3,600 or less annually.
  - Bandwidth at least 100 down and 10 up (Mbps).

 Multi-Year contract – if you conduct a competitive bidding process and enter into a multi-year contract, you do not have to bid again for the life of the contract.

## **USAC Does Not Pay For Duplicative Services**

- **Duplicative services** are services that provide the same functionality for the same population in the same location during the same period of time. USAC cannot fund duplicative services.
- **Backup services** are services sought to reduce reliance on any single service provider's network during an outage and are considered duplicative.
- Services that provide necessary bandwidth requirements, such as multiple T-1 lines when appropriate for the population served and the services to be received, may not be considered duplicative. However, the applicant must still evaluate and choose the most cost-effective option from the bids received.

### **State Master Contracts**

- A <u>state master contract</u> (SMC) is competitively bid and put in place by a state government for use by entities in that state.
  - **Single winner**: Single vendor wins the bid.
  - **Multiple Award Schedule (MAS):** State awards contract for same goods and services to multiple vendors that can serve the same population.
    - **MAS** always requires vendor selection justification and applicants must conduct a **mini-bid** to award contract.
    - Remember to include in your mini-bid all contracts on the MAS that provide the services sought.

# **Common Missteps and Bidding Errors**

- Failure to provide complete and accurate information on the FCC Form 470 and RFP, such as:
  - Correct category and service type.
  - Appropriate details on the project, deadlines, and other necessary requirements.

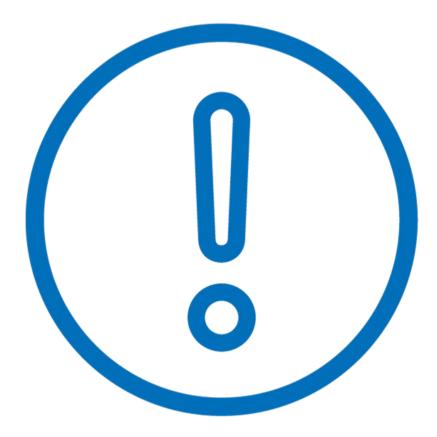

# **Common Missteps and Bidding Errors - Continued**

- Failure to retain all competitive bidding documents.
  - Retain Bidding Matrix showing that:
    - Price was the most highlyweighted factor.
    - You carefully considered **all bids received.**
  - Retain winning and losing bids.
  - If you only received one bid, create a memo to document that fact for your files.

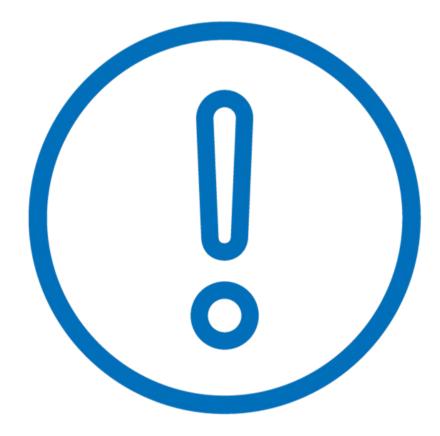

# **Common Missteps and Bidding Errors - Continued**

- Failure to wait the **full 28 days** waiting period.
  - Count from the date of certification on the FCC Form 470.
  - Select a service provider on or after **the 29th day** (Allowable Contract Date).

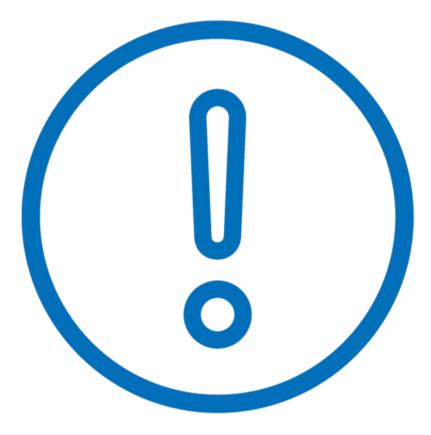

# **Sample FCC Forms 470 & 471**

**Universal Service** Administrative Co.

46

# **Form Samples Overview and Discussion**

- Sample Basic FCC Form 470 & 471 (Developed for Discussion Only)
- Shows what a completed form could look like utilizing common examples:
  - Internet access services
  - Internal connections like routers, wireless access points, and equipment needs within the library for wireless internet access
  - Basic maintenance of the new internal connections equipment that they may be requesting (routers, WAPs, etc.); and
  - Managed internet broadband service (MIBS).

# Sample 1: FCC Form 470

- Download <u>Sample 1</u> (PDF; 4 pages)
- For Identification Purposes
  - Header:
    - FCC Form 470 Funding Year 2022
  - Sub-header:
    - Form 470 Application Number: 220000309
    - ex: internet access and access points
- Developed for Training Purposes Only

| Universal Service<br>Administrative Co.                                                                                                 | Form 470 – Fund                   | ling Year 20                                                                 | 22                          |  |  |  |
|----------------------------------------------------------------------------------------------------|-----------------------------------|------------------------------------------------------------------------------|-----------------------------|--|--|--|
| FCC Form 470 – Funding Year 2022<br>Form 470 Application Number: 220000309                                                              |                                   |                                                                              |                             |  |  |  |
| ex: internet access and access points                                                                                                   |                                   |                                                                              |                             |  |  |  |
| Billed Entity<br>Independent Library 18<br>1112 East Ave<br>Queens, VA 64183<br>Bedford 111-111-<br>1112                                | In<br>in                          | ontact Informa<br>dependent Library<br>d_lib_18_aa@test<br>1-111-1111 ext.14 | 7 Admin 18<br>mail.usac.org |  |  |  |
| Billed Entity Number: 20327         FCC Registration Number: 2234567890         Application Type         Number of Eligible Entities: 1 |                                   |                                                                              |                             |  |  |  |
| Applicant Type: Library<br>Recipients of Services: Main Branch; Public Library; Tribal Library                                          |                                   |                                                                              |                             |  |  |  |
| Consulting Firms                                                                                                    |                                   |                                                                              |                             |  |  |  |
| Name                                                                                                    | Consultant<br>Registration Number | Phone<br>Number                                                              | Email                       |  |  |  |
| <u>Consultants</u>                                                                                                    |                                   |                                                                              |                             |  |  |  |
| Name                                                                                                    | Phone Number                      | Email                                                                        |                             |  |  |  |
| <u>RFPs</u>                                                                                                    |                                   |                                                                              |                             |  |  |  |

# Sample 2: FCC Form 471 (Category 1)

- Download <u>Sample 2</u> (PDF; 7 pages)
- For Identification Purposes
  - Header: Description of Services Ordered and Certification Form 471
  - Application Number: 221000083
  - Category of Service: Category 1
- Developed for Training Purposes Only

| OMB 3060-0806<br>FCC Form 471                      |                                       |          |            |                 |                 |                                                   |                      | Approval by OMB<br>December 2018 |
|----------------------------------------------------|---------------------------------------|----------|------------|-----------------|-----------------|---------------------------------------------------|----------------------|----------------------------------|
|                                                    | Descr<br>versal Servi<br>ninistrative | CO       | f Service: | s Orde          | red and         | Certification                                     | Form 471             |                                  |
| <u>a.</u>                                          |                                       |          |            | FCC F           | orm 471         |                                                   |                      |                                  |
| Application I                                      | nformation                            |          |            |                 |                 |                                                   |                      |                                  |
| Nickname                                           | ex: interne                           | t access |            |                 | Applicatio      | n Number                                          | 22100008             | 33                               |
| Funding Year                                       | 2022                                  |          |            |                 | Category o      | of Service                                        | Category             | 1                                |
| Billed Entity                                      |                                       |          |            |                 | Contact         | Information                                       |                      |                                  |
| Independent Lib<br>1112 East Ave (<br>111-111-1112 | -                                     | 183      |            |                 | 111-111-1       | nt Library Admin 18<br>111<br>_aa@testmail.usac.c | org                  |                                  |
| Billed Entity Nu                                   | mber                                  | 20327    |            |                 |                 |                                                   |                      |                                  |
| FCC Registratio                                    | on Number                             | 22345678 | 90         |                 |                 |                                                   |                      |                                  |
| Applicant Type                                     |                                       | Library  |            |                 |                 |                                                   |                      |                                  |
| Entity Inform                                      | and the part of the                   |          |            |                 |                 |                                                   |                      |                                  |
| Library Entity                                     | <u>/ - Details</u>                    |          |            |                 |                 |                                                   |                      |                                  |
| BEN                                                | Name                                  |          | FSCS Code  | Urban/<br>Rural | Total<br>Square | School District Na                                | ame Schoo<br>Distrie | ct Attributes                    |

# Sample 3: FCC Form 471 (Category 2)

- Download <u>Sample 3</u> (PDF; 7 pages)
- For Identification Purposes
  - Header: Description of Services Ordered and Certification Form 471
  - Application Number: 221000084
  - **Category of Service:** Category 2
- Developed for Training Purposes Only

| OMB 3060-0806<br>FCC Form 471<br>Descr<br>Universal Serv<br>Administrative           | ice                            | dered and Certification                                                                            | Approval by OMB<br>December 2018<br>Form 471 |
|--------------------------------------------------------------------------------------|--------------------------------|----------------------------------------------------------------------------------------------------|----------------------------------------------|
|                                                                                      | FCC                            | Form 471                                                                                           |                                              |
| Application Information                                                              | <u>n</u>                       |                                                                                                    |                                              |
| Nickname ex: acces                                                                   | s points                       | Application Number                                                                                 | 221000084                                    |
| Funding Year 2022                                                                    |                                | Category of Service                                                                                | Category 2                                   |
| Billed Entity<br>Independent Library 18<br>1112 East Ave Queens VA 6<br>111-111-1112 | 4183                           | Contact Information<br>Independent Library Admin 18<br>111-111-1111<br>ind_lib_18_aa@testmail.usac |                                              |
| Billed Entity Number<br>FCC Registration Number<br>Applicant Type                    | 20327<br>2234567890<br>Library |                                                                                                    |                                              |
| Entity Information<br>Library Entity - Details                                       |                                |                                                                                                    |                                              |

## **The Service Provider's Role**

### **Know Your Role in the E-Rate Process**

| Applicants                                                                                                    | Service Providers                                                          |
|----------------------------------------------------------------------------------------------------|----------------------------------------------------------------------------|
| • Determine services needed, file FCC Form 470.                                                                | • Respond to FCC Form 470 and any RFP.                                     |
| <ul> <li>Conduct the competitive bidding process.</li> </ul>                                                   | <ul> <li>May assist with responding to PIA questions on</li> </ul>         |
| <ul> <li>Select winning bidder, with price of eligible<br/>products and services as primary factor.</li> </ul> | technical services questions (but <b>not competitive bidding</b> ).        |
| <ul> <li>Respond to PIA questions.</li> </ul>                                                                  | • File service provider forms (FCC Forms 473, 474, etc.).                  |
| • File other applicant forms (FCC Forms 471, 486, 472, 500, etc.).                                             | <ul> <li>Document your compliance with FCC rules<br/>(ongoing).</li> </ul> |
| • Document compliance with FCC rules (ongoing).                                                                | <ul> <li>Retain documentation for at least ten years</li> </ul>            |
| <ul> <li>Retain documentation for at least ten years<br/>from last date of service delivery.</li> </ul>        | from last date of service delivery.                                        |
|                                                                                                    |                                                                            |

# **Open and Fair Guidelines: Service Providers**

- **Review all of the requirements** included in the FCC Form 470 and any Request For Proposal (RFP) documents to ensure that your bid is responsive.
- Ask questions if the information provided by the applicant is unclear.
- Separate the **eligible**, **mixed bucket**, and **ineligible** services in your bid response.
- **Do not offer to help** an applicant if you are also planning to submit a bid.

# **Service Provider Response**

- Use <u>FCC Form 470 tools within</u> <u>Open Data</u> to search and view FCC Form 470 service requests and RFPs.
- RFP requests can include specific requirements for service providers to follow during the competitive bidding process.
- Provide a responsive bid.

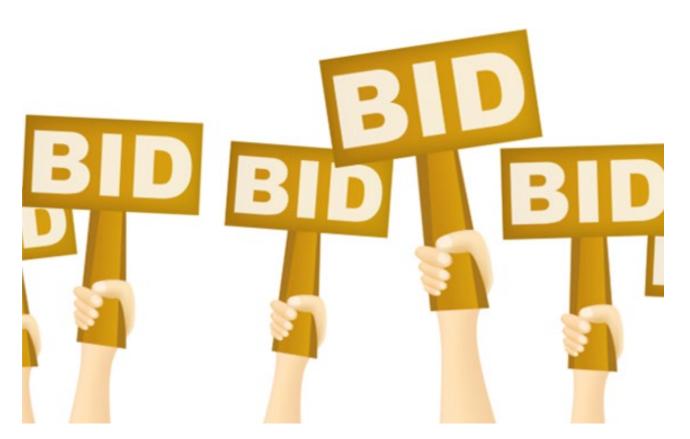

# **Lowest Corresponding Price (LCP)**

- Service providers are required to offer applicants their services at the **lowest corresponding prices** charged to other similarly situated customers throughout their geographic service area.
- This rule ensures that applicants are not charged more than similarly situated non-residential customers for the same services because of E-rate participation.
- Exceptions can be made if the provider can show that they face significantly higher costs to serve this customer due to volume, mileage from facility, and/or length of contract.
- Applies to all service providers and for all service arrangements (tariff, month-tomonth and contracted services).

### **Resources**

#### **THE COMPETITIVE BIDDING PROCESS** those requests and submit bids for them.

allows applicants to identify and request products and/or services so that potential service providers can review

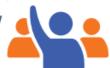

#### The process consists of five steps:

- Get Ready to File
- Perform a needs assessment
- Review your state and local procurement rules
- Review the Eligible Services List

#### File and certify an FCC Form 470

- No service provider who will bid on your 470 can help you file
  - · You may or may not wish to file a Request for Proposal (RFP)
  - Note: Special rules apply for Low Cost, High Speed Access and Fiber/Self-Provisioned Networks
  - After you certify your FCC Form 470, USAC issues a Receipt Notification Letter (RNL)
- Ensure an open and fair process
- Provide any FCC Form 470, RFP and other information/updates in EPC for all potential bidders for at least 28 days
- Utilize a Bid Evaluation Matrix with price of eligible services/equipment as the primary factor.
  - Consider all responsive bids
  - The Bid Evaluation Matrix is subject to document retention rules
- Abide by the Gift Rules

- Wait at least 28 days before selecting a service provider
- The Allowable Contract Date (included in your RNL) is 28 days after the FCC Form 470 is certified
- The day you certify the FCC Form 470 is day 1. If the FCC Form 470 is certified on the 1st of the month, you may select a service provider on or after the 29th of the month
  - If you later change the information needed to respond to the bid, you must restart the 28 days
  - If you issue an RFP on a later date, you must restart the 28 days
- \* State or Local procurement rules may require a longer waiting period

#### <u>Select a service provider</u>

- Prior to certifying the FCC Form 471 and after your allowable contract date
  - Ensure that price is the primary factor in your selection
- Enter into a legally binding agreement
- If there is a signed contract, upload it to EPC

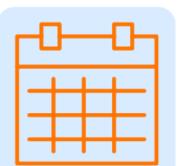

#### Be sure to

retain all necessary documentation related to your competitive bidding process for ten years after the last day you receive services.

#### For more information, visit us at the Competitive Bidding webpage. If you have any questions, contact us.

#### **Resources**

- Get Started Page
- <u>Applicant Process Page</u>
- Service Provider Process Page
- Document Retention
- Learn Page
- <u>Guiding Statements Video</u>

# **Additional Resources**

- Subscribe to the E-Rate News Brief
  - Upcoming Date reminders
  - Program announcements
- Customer Service Center (CSC)
  - Call us at (888) 203-8100
  - Monday Friday, 8 a.m. to 8 p.m. ET

# **Housekeeping – Q&A**

- Use the "Questions" box in your webinar control panel to submit your question in writing.
  - Click the box with the arrow above the questions box to expand it.
  - Ask questions related to webinar content.

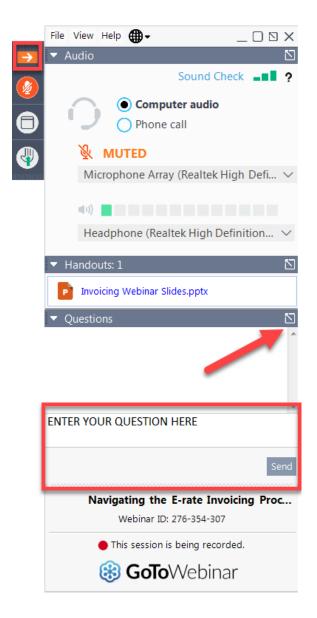

# **Questions?**

# **E-Rate Customer Service Center (CSC)**

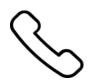

#### Call us at (888) 203-8100

Monday – Friday 8 a.m. to 8 p.m. ET

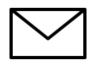

Create a customer service case in the <u>E-Rate Productivity Center (EPC)</u>:

1. Log in to EPC.

2. Select the **Contact Us** link from the upper right menu on the landing page.

# **Take Our Survey**

- We want to hear about your webinar experience.
  - A survey will appear on your screen at the end of the webinar.
  - If you are not able to complete the survey today, one will be emailed to you within one to two business days.
  - We appreciate your feedback!

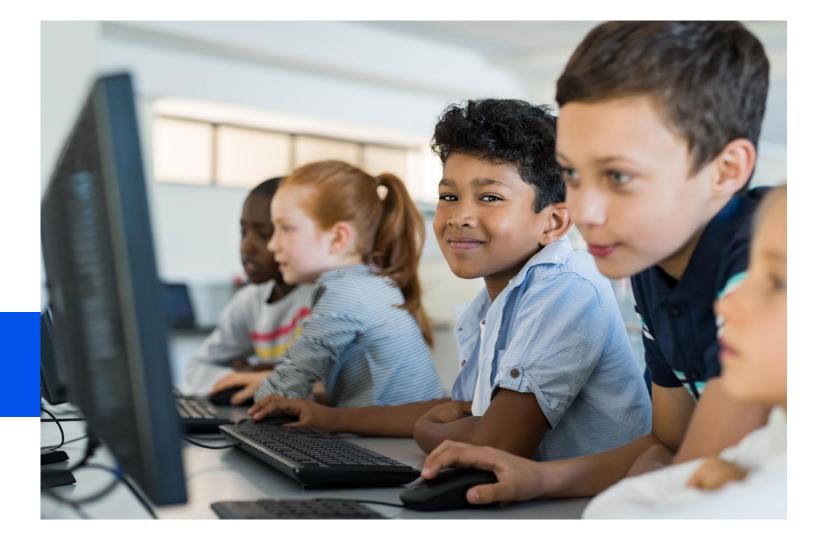

# **Thank You!**

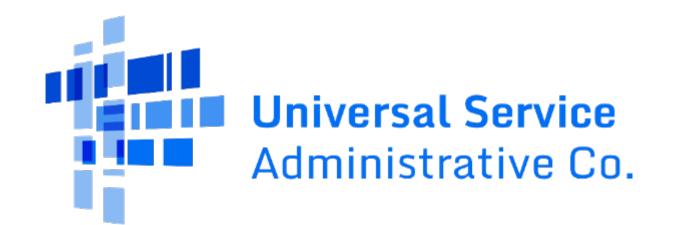